# Dell Pro Stereo Headset UC300 Bedienungsanleitung

Regulierungsmodell: HSC011

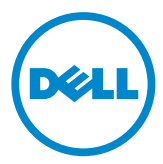

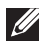

HINWEIS: Ein HINWEIS enthält wichtige Informationen für eine bessere Nutzung Ihres Computers.

- $\triangle$  ACHTUNG: Mit ACHTUNG wird auf mögliche Schäden der Hardware oder den Verlust von Daten hingewiesen, wenn die Anweisungen nicht beachtet werden.
- $\triangle$  WARNUNG: Eine WARNUNG bedeutet, dass es zu Eigentumsschäden, Personenschäden oder zum Tod führen kann.

#### Einschränkungen und Haftungsausschluss

Die in diesem Dokument enthaltenen Informationen, einschließlich aller Anweisungen, Warnhinweise und behördlicher Genehmigungen und Zertifizierungen, werden vom Lieferanten bereitgestellt und wurden nicht unabhängig von Dell überprüft oder getestet. Dell übernimmt keine Haftung für Schäden, die sich aus der Befolgung oder Missachtung dieser Bedienungsanleitung ergeben.

Alle Aussagen oder Behauptungen zu den Eigenschaften, Funktionen, Geschwindigkeiten oder Qualifikationen des in diesem Dokuments referenzierten Geräts stammen vom Lieferanten und nicht von Dell. Dell übernimmt insbesondere keine Haftung für die Genauigkeit, Vollständigkeit oder Begründung solcher Aussagen. Alle Fragen oder Kommentare zu solchen Aussagen oder Behauptungen sind an den Lieferanten zu richten.

#### Exportvorschriften

Der Kunde erkennt an, dass diese Produkte, die Technologie und Software enthalten können, den Zoll- und Exportkontrollgesetzen und -vorschriften der Vereinigten Staaten ("USA") unterliegen und außerdem den Zoll- und Exportgesetzen und -vorschriften des Landes unterliegen können, in dem sie gefertigt und/oder erhalten werden. Der Kunde erklärt sich mit diesen Gesetzen und Vorschriften einverstanden. Nach US-Gesetzen dürfen die Produkte nicht verkauft, vermietet oder anderweitig an eingeschränkte Endbenutzer oder eingeschränkte Länder übertragen werden. Die Produkte dürfen außerdem nicht verkauft, vermietet oder anderweitig an Endbenutzer übertragen oder von Endbenutzern verwendet werden, die in Aktivitäten im Zusammenhang mit Massenvernichtungswaffen verwickelt sind, einschließlich Aktivitäten gemäß "Dell - Kritische Umgangsweisen - Vertraulich 3" zu Design, Entwicklung, Produktion oder Verwendung von Atomwaffen, Materialien oder Anlagen, Raketen oder der Unterstützung von Raketenprojekten und chemischen oder biologischen Waffen.

#### © 2014 Dell Inc. Alle Rechte vorbehalten.

Die in diesem Dokument enthaltenen Informationen können ohne Vorankündigung geändert werden. Eine Reproduktion dieser Materialien ist ohne schriftliche Genehmigung von Dell Inc. streng verboten.

Verwendete Handelszeichen: Dell™, das DELL Logo und Inspiron™ sind Handelszeichen von Dell Inc.: Microsoft®, Windows® und das Logo der Windows-Startschaltfläche sind entweder Handelszeichen oder eingetragene Handelszeichen von Microsoft Corporation in den Vereinigten Staaten und/oder anderen Ländern. Andere Handelszeichen und Handelsnamen können in diesem Dokument bezüglich der Personen verwendet werden, die die Handelszeichen oder Namen für ihre Produkte verwenden. Dell Inc. verzichtet auf Eigentumsansprüche bezüglich Handelszeichen und Handelsnamen von Dritten.

# Inhalt

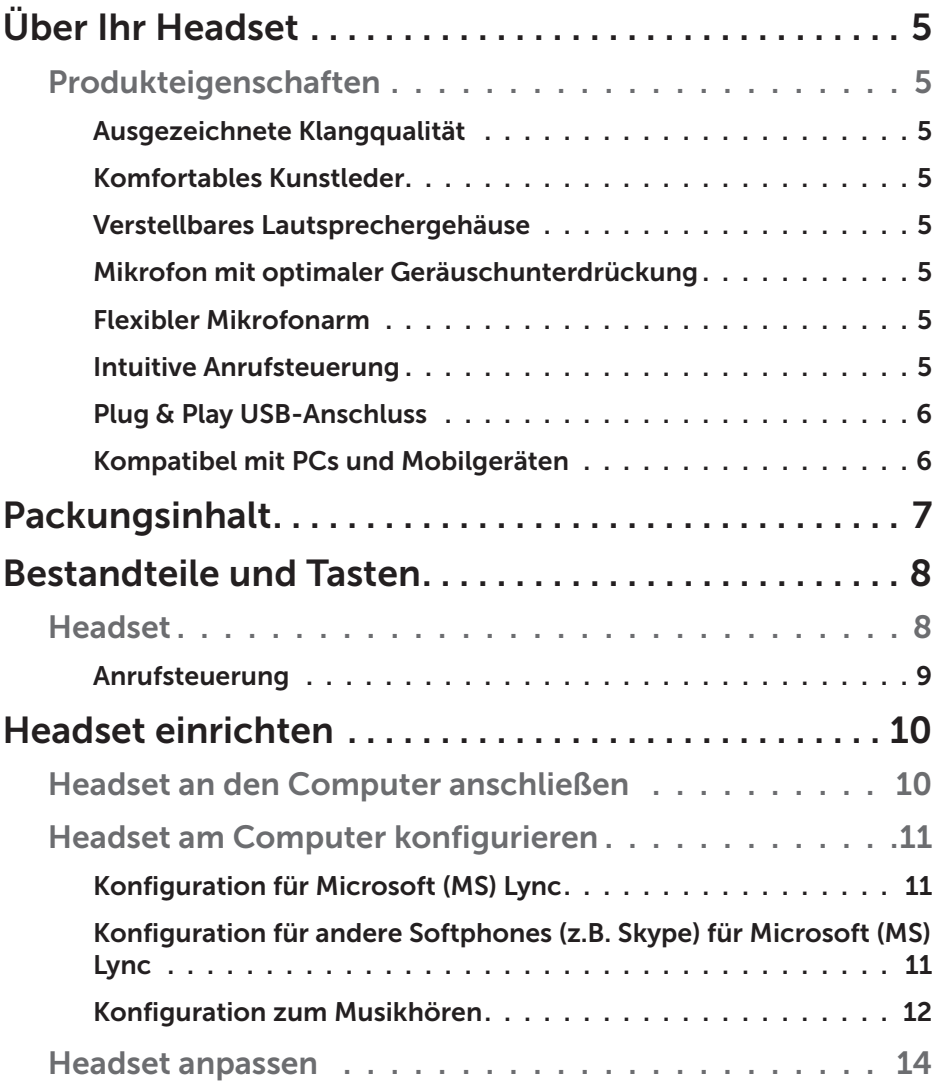

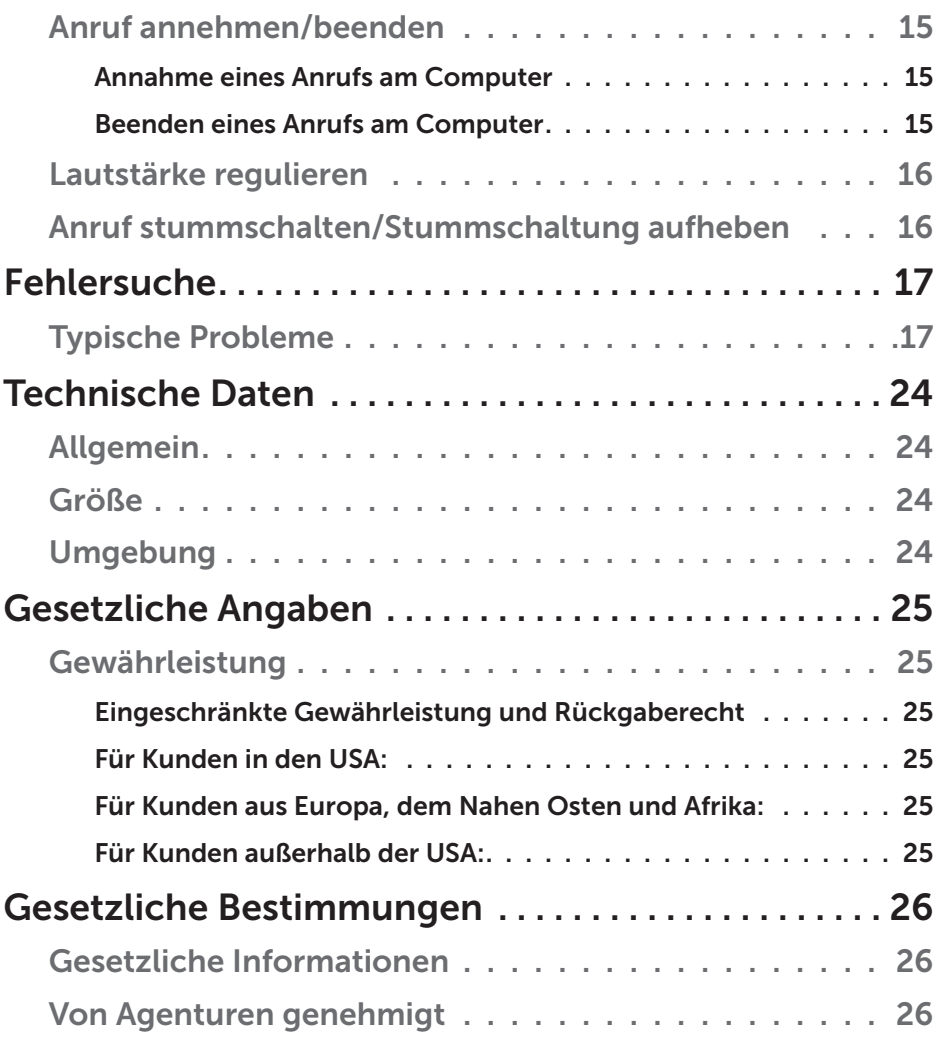

# Über Ihr Headset

## Produkteigenschaften

Das Dell Pro Stereo Headset UC300 hat folgende Eigenschaften:

#### *Ausgezeichnete Klangqualität*

Das Dell Pro Stereo Headset UC300 hat einen besonders klaren Klang – perfekt für Softphone-Anrufe, Konferenzgespräche, Videokonferenzen, Live-Präsentationen und andere Multimedia-Anwendungen.

#### *Komfortables Kunstleder*

Das Dell Pro Stereo Headset UC300 ist am Kopfbügel und den Ohrpolstern mit weichem Kunstleder abgepolstert.

#### *Verstellbares Lautsprechergehäuse*

Das Dell Pro Stereo Headset UC300 hat verstellbare Lautsprechergehäuse für einen optimalen Sitz am Ohr.

#### *Mikrofon mit optimaler Geräuschunterdrückung*

Das Mikrofon ist mit einer Geräuschunterdrückungsfunktion ausgestattet, mit der Hintergrundgeräusche herausgefiltert werden.

#### *Flexibler Mikrofonarm*

Der flexible Mikrofonarm ermöglicht eine optimale Platzierung des Mikrofons, um Hintergrundgeräusche zu reduzieren.

#### *Intuitive Anrufsteuerung*

Mit der intuitiven Anrufsteuerung am Kabel lassen sich Anrufe schnell und einfach steuern. Per Knopfdruck können Sie Anrufe annehmen, stummschalten und beenden und auch die Lautsprecherlautstärke anpassen. So können Sie sofort alle Vorteile der Dell Pro Stereo Headset UC300 Anwendungen genießen.

### *Plug & Play USB-Anschluss*

Das Dell Pro Stereo Headset UC300 ist zertifiziert und optimiert für die führenden Unified-Communications-Plattformen, u.a. für MS Lync und Skype, damit die Installation besonders schnell vorgenommen werden kann. Dank Plug & Play kann das Headset schnell in Betrieb genommen werden, schließen Sie es einfach an den Computer an und schon ist es einsatzbereit.

#### *Kompatibel mit PCs und Mobilgeräten*

Das Dell Pro Stereo Headset UC300 kann mit allen Computern mit USB-Schnittstelle verwendet werden. So können Sie mit Ihrem PC, Laptop oder Tablet telefonieren und haben die Hände frei.

## Packungsinhalt

Im Lieferumfang Ihres Headsets sind folgende Komponenten enthalten:

HINWEIS: Die im Lieferumfang des Headsets enthaltenen Dokumente können je nach Land unterschiedlich sein.

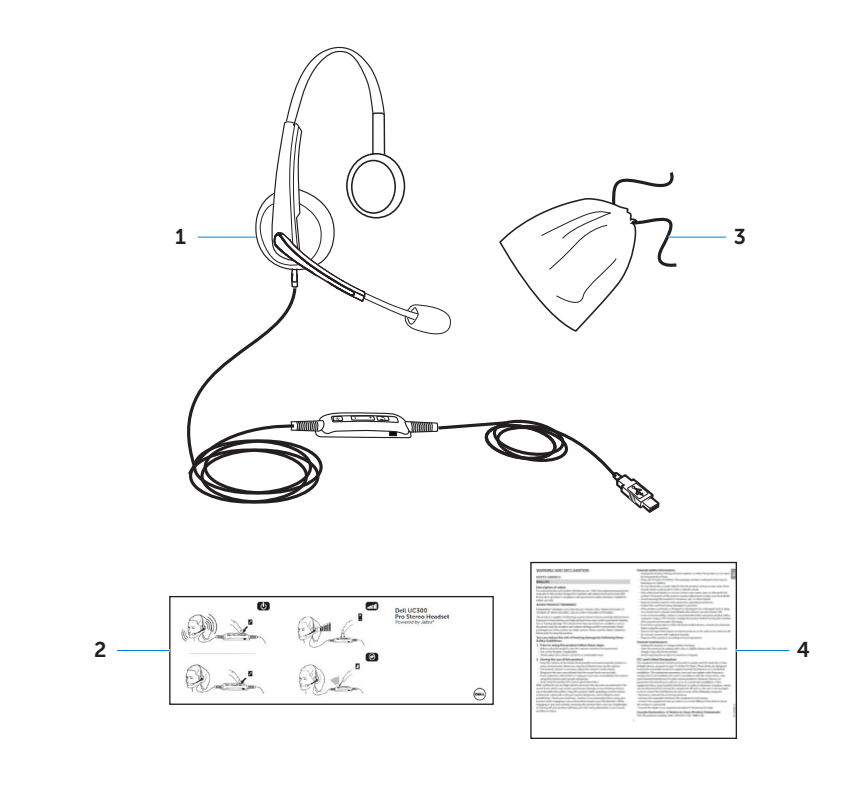

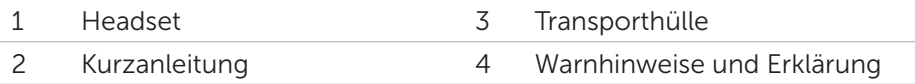

## Headset

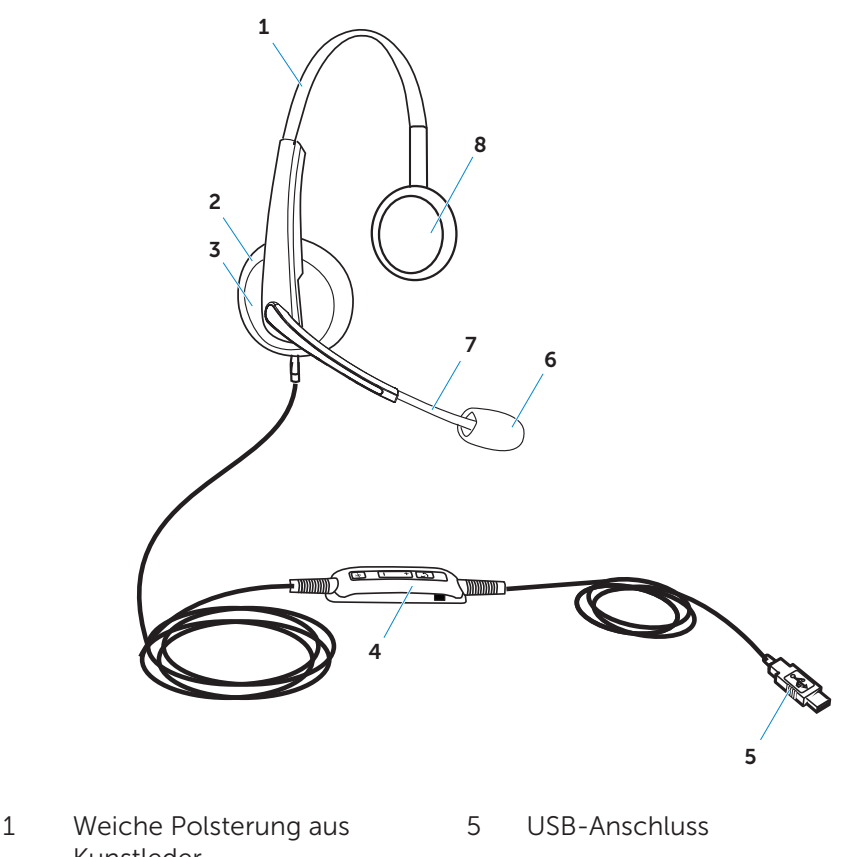

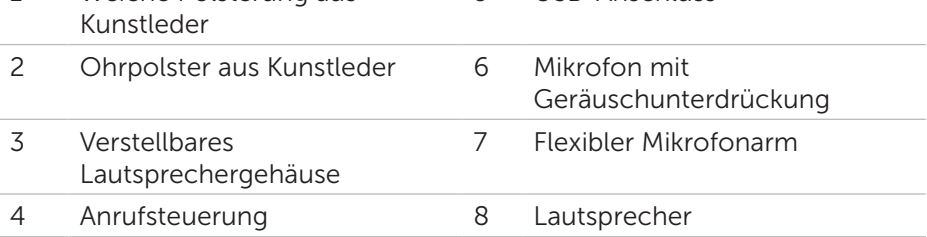

## Anrufsteuerung

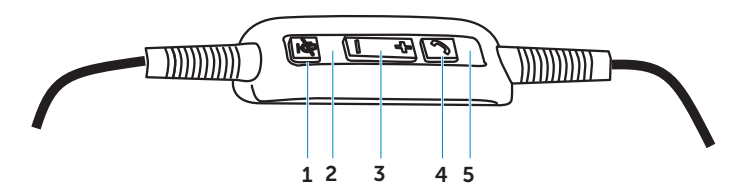

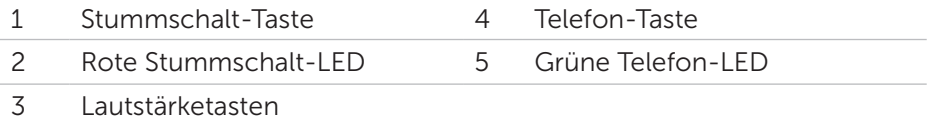

## Headset einrichten

## Headset an den Computer anschließen

Verbinden Sie das Headset mit einem USB-Port an Ihrem PC.

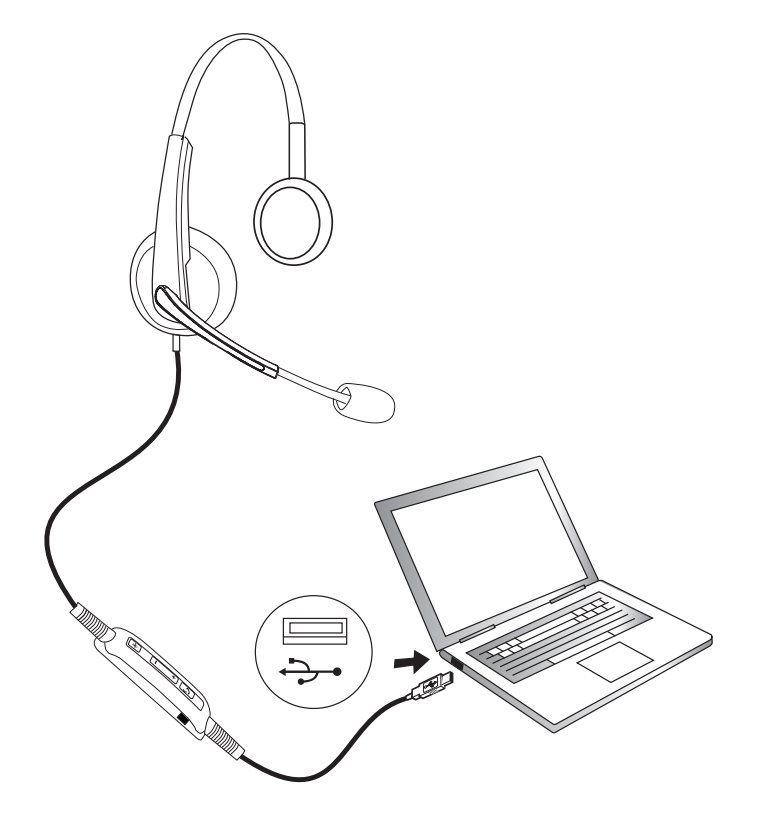

## Headset am Computer konfigurieren

## *Konfiguration für Microsoft (MS) Lync*

Das Dell Pro Stereo Headset UC300 ist für MS Lync zertifiziert und optimiert. Verbinden Sie Ihr Gerät einfach per USB mit Ihrem Headset. Sobald das Headset erkannt wurde, ist es einsatzbereit.

## *Konfiguration für andere Softphones (z.B. Skype) für Microsoft (MS) Lync*

Das Dell Pro Stereo Headset UC300 ist auch für führende Unified-Communications-Plattformen zertifiziert und optimiert. Um alle Funktionen der Anrufsteuerung nutzen zu können, müssen Sie die Jabra PC Suite Software auf Ihrem Computer installieren.

- 1. Verbinden Sie das Headset mit dem USB-Anschluss Ihres Computers.
- 2. Laden Sie die aktuelle Version der Jabra PC Suite auf http://www.jabra.com/support/jabra-pc-suite/jabra-pc-suite-guide herunter und folgen Sie den Installationshinweisen auf http://www.dell. com/support.
- 3. Nach der Installation ist das Headset einsatzbereit.

#### *Konfiguration zum Musikhören*

Wenn Sie mit Ihrem Headset Musik von Ihrem Computer anhören möchten, müssen Sie das Headset in den Windows Audioeinstellungen als Standard-Wiedergabegerät festlegen.

1. Klicken Sie mit der rechten Maustaste auf das Lautsprechersymbol in der Windows-Symbolleiste, um die Windows Audioeinstellungen zu öffnen.

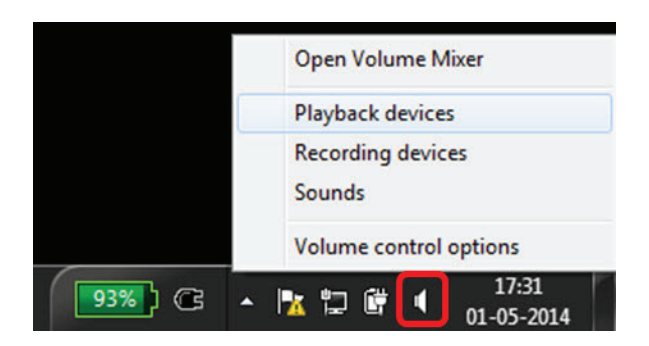

Für Windows 7 und 8

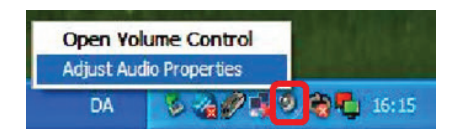

Für Windows XP

2. Stellen Sie das Headset (Jabra UC Voice 550a MS) als Standard-Wiedergabegerät ein.

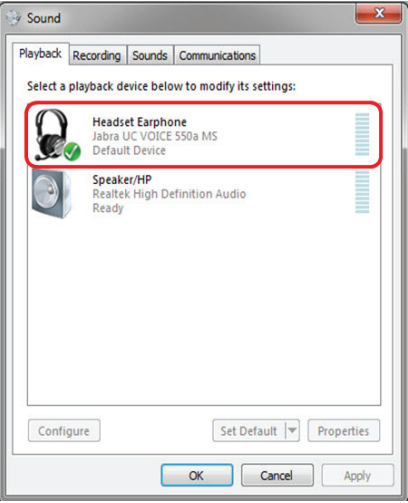

Für Windows 7 und 8

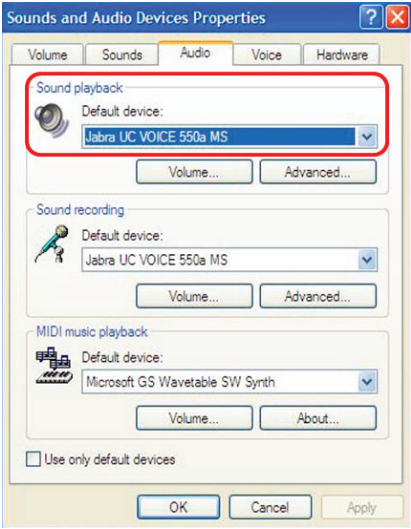

Für Windows XP

## Headset anpassen

Sie können das Headset für einen optimalen Sitz individuell anpassen. Stellen Sie den Mikrofonarm so ein, dass das Mikrofon etwa 2 cm vom Mund entfernt ist.

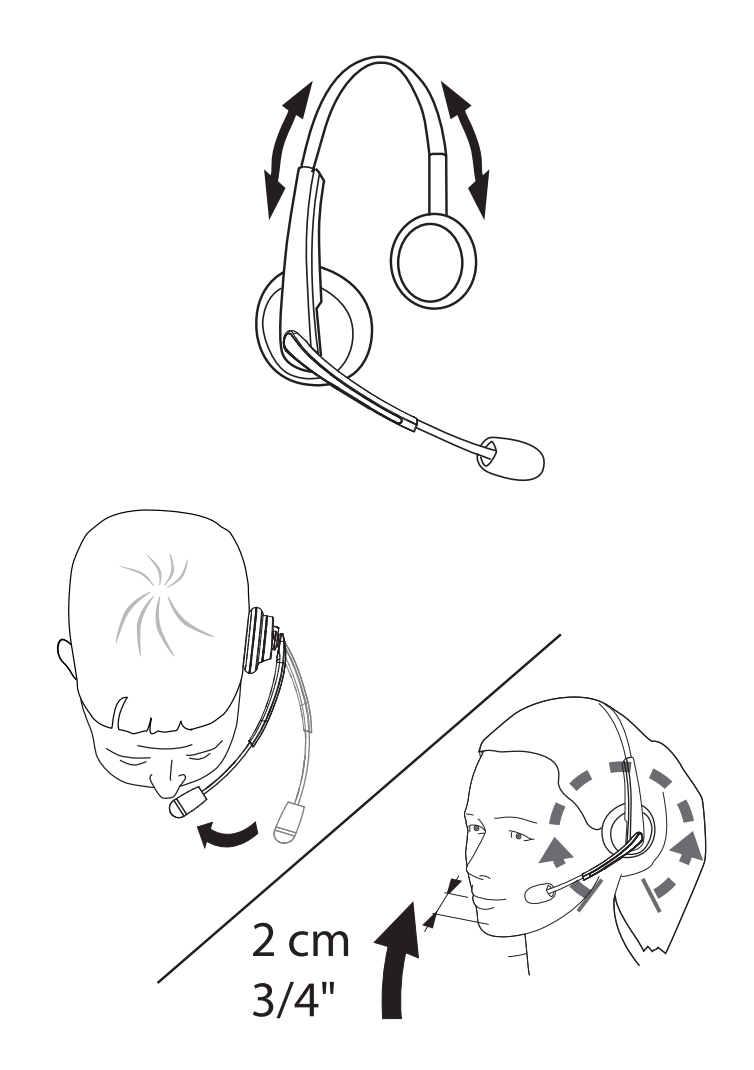

## Anruf annehmen/beenden

### *Annahme eines Anrufs am Computer*

Bei einem eingehenden Anruf vom Softphone hören Sie im Headset einen Klingelton. Sie können den Anruf auf verschiedene Arten annehmen:

- 1. Akzeptieren Sie den Anruf am Softphone.
- 2. Drücken Sie am Headset auf die Telefon-Taste (siehe Abbildung unten).

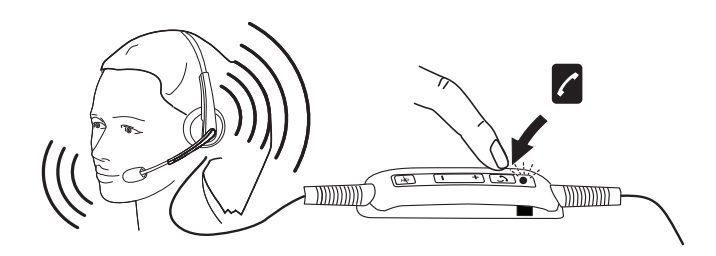

Die LED über der Telefon-Taste leuchtet während eines Gesprächs am Headset grün.

### *Beenden eines Anrufs am Computer*

Sie können einen Anruf auf folgende Arten beenden:

- 1. Drücken Sie am Softphone auf die Schaltfläche zum Beenden.
- 2. Drücken Sie am Headset auf die Telefon-Taste (siehe Abbildung unten).

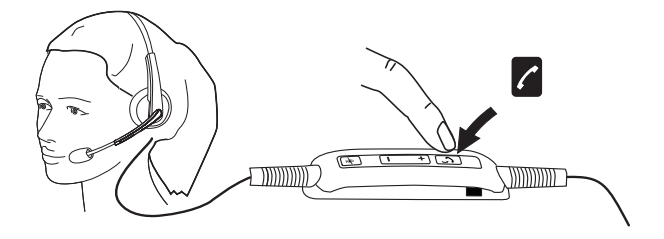

## Lautstärke regulieren

Mit den Tasten "+" und "-" in der Mitte der Anrufsteuerung können Sie die Lautstärke einstellen. Drücken Sie "+" bzw. "–", um die Lautstärke lauter oder leiser zu stellen.

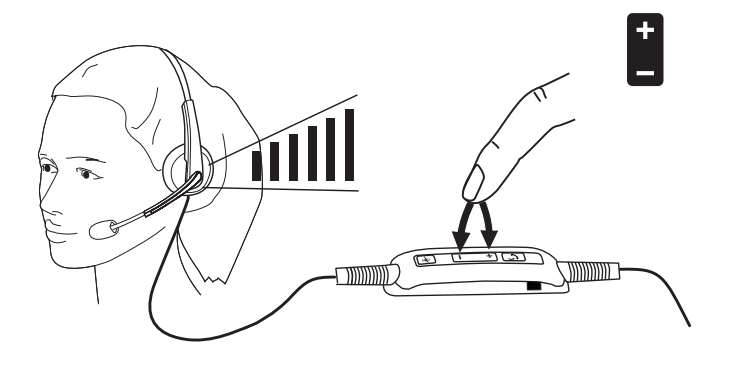

### Anruf stummschalten/Stummschaltung aufheben

Drücken Sie die Stummschalt-Taste, um das Mikrofon stummzuschalten bzw., um die Stummschaltung aufzuheben (siehe Abbildung unten). Wenn das Mikrofon stummgeschaltet ist, leuchtet eine rote LED auf. Wenn die Stummschaltung aufgehoben wird, erlischt die rote LED.

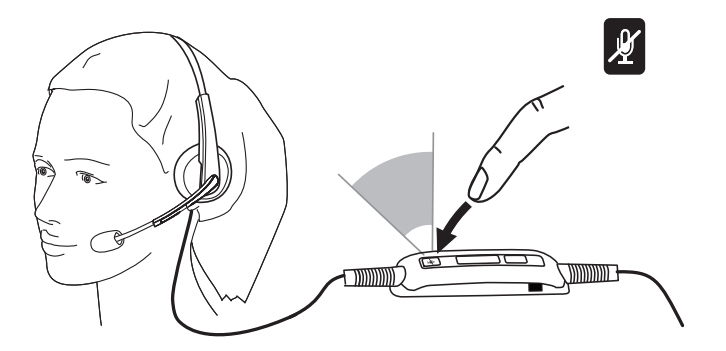

## Fehlersuche

## Typische Probleme

Die folgende Tabelle enthält allgemeine Informationen zu typischen Problemen des Dell Pro Stereo Headset UC300 und Lösungsvorschläge.

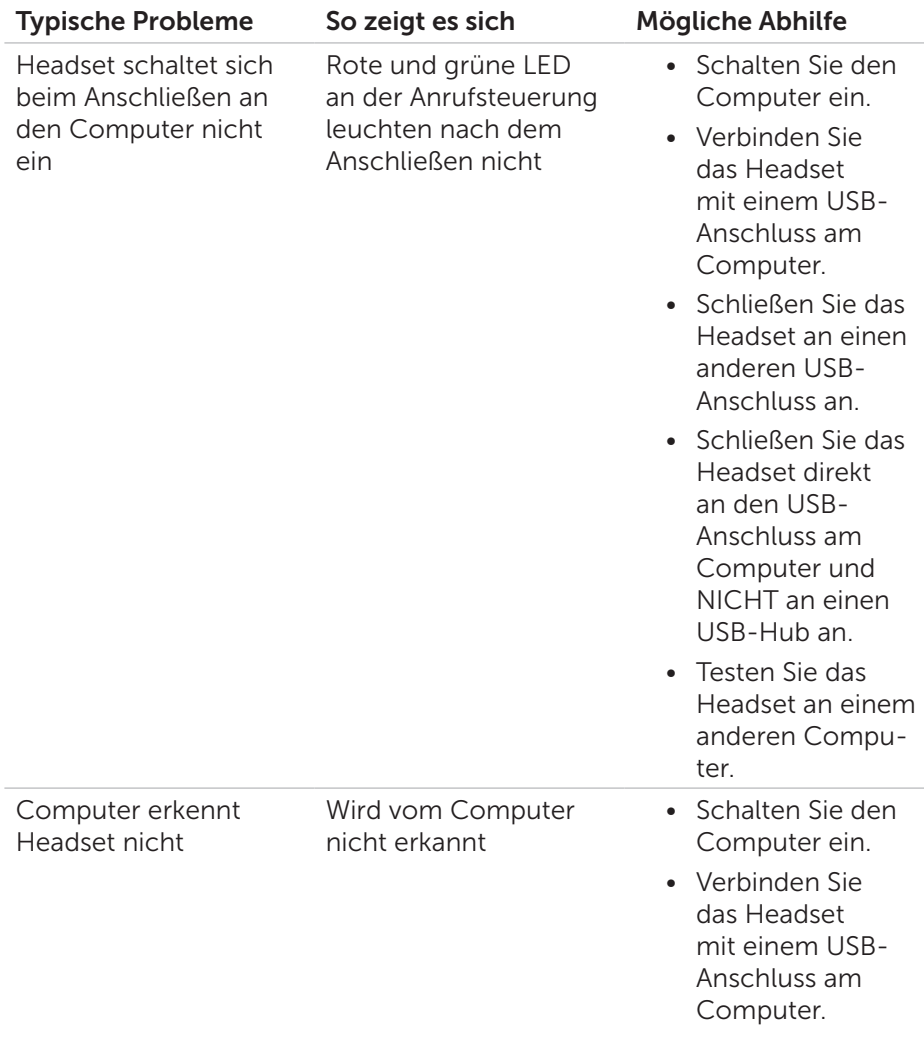

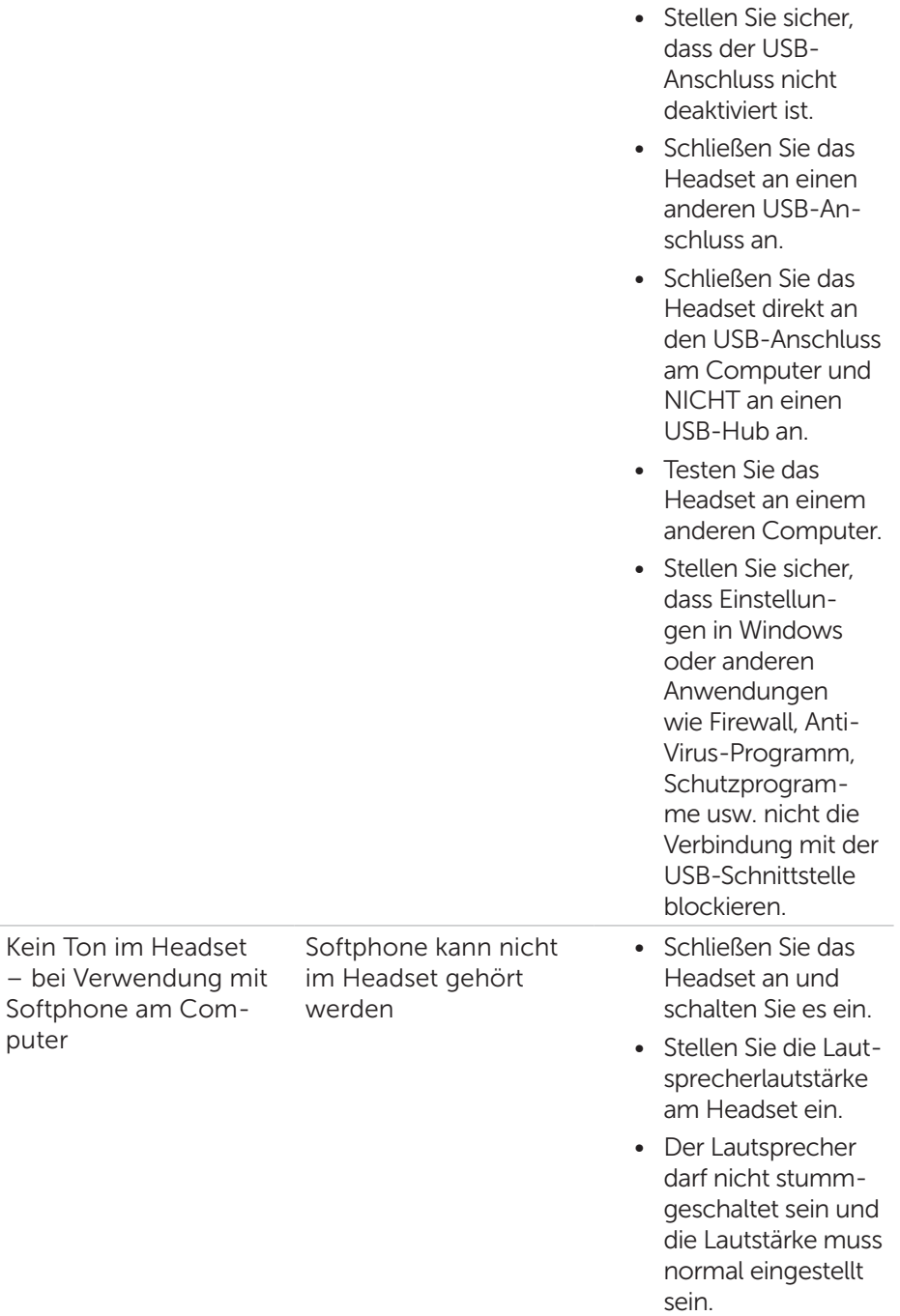

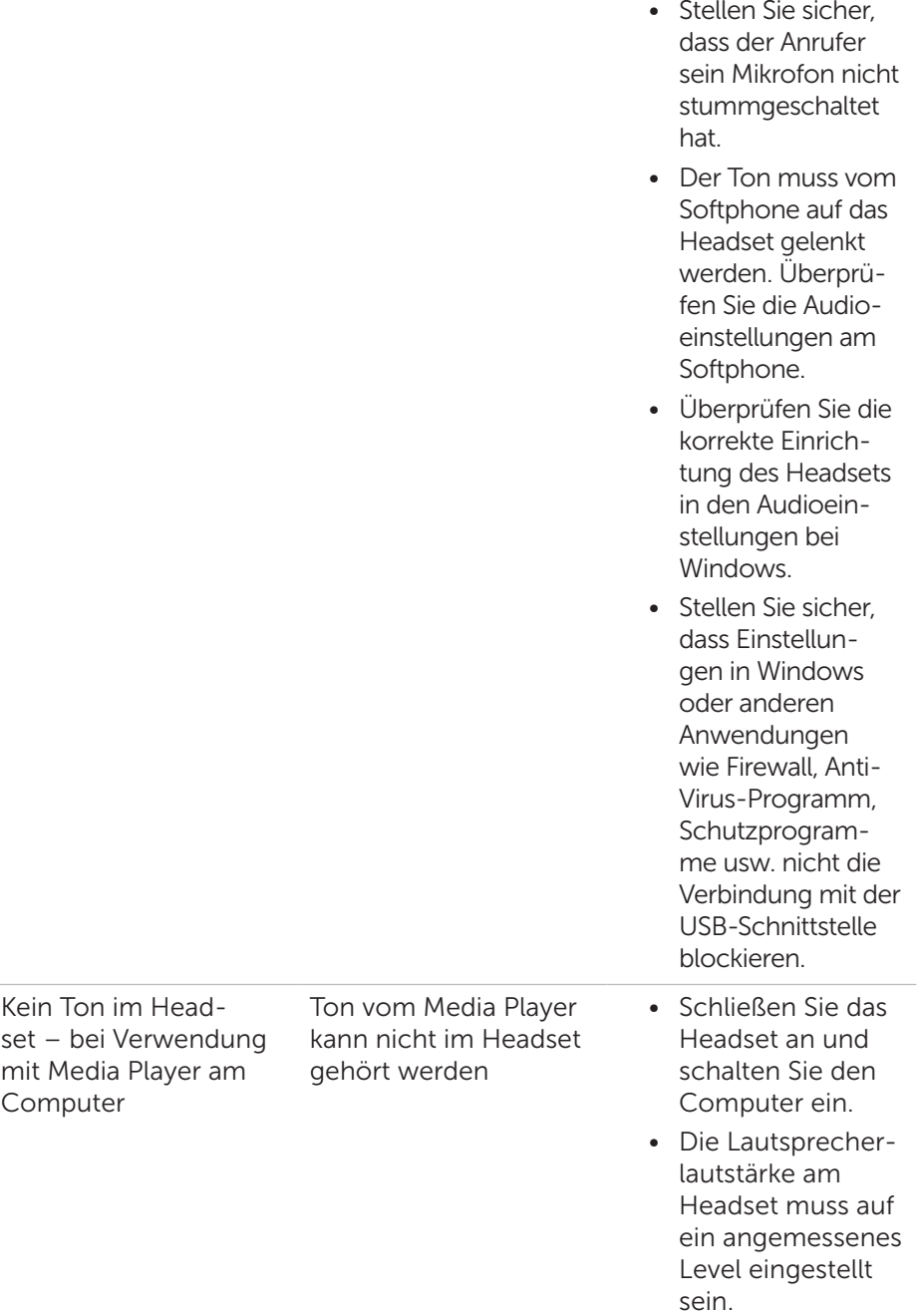

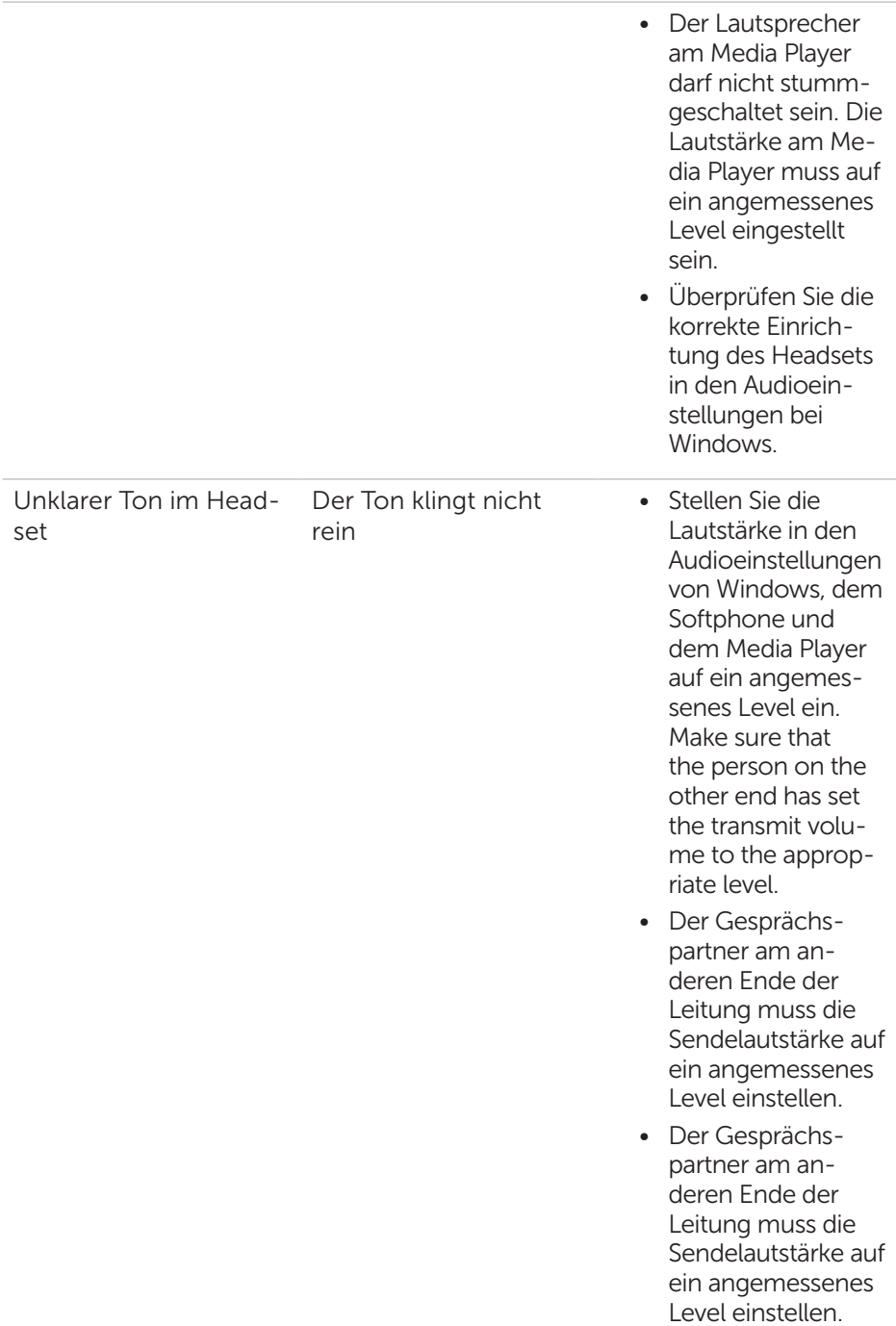

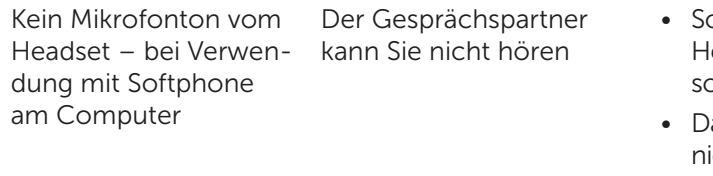

- chließen Sie das eadset an und schalten Sie es ein.
- as Mikrofon darf icht stummgeschaltet sein und die Sendelautstärke muss am Softphone und Headset auf ein angemessenes Level eingestellt sein.
- • Der Ton muss vom Softphone auf das Headset (Jabra UC VOICE 550a MS) gelenkt werden. Überprüfen Sie die Audioeinstellungen am Softphone.
- • Überprüfen Sie die korrekte Einrichtung des Headsets in den Audioeinstellungen bei Windows.
- • Vergewissern Sie sich, dass der Anrufer den Lautsprecher nicht stummgeschaltet hat und die Lautstärke auf ein angemessenes Level eingestellt ist.

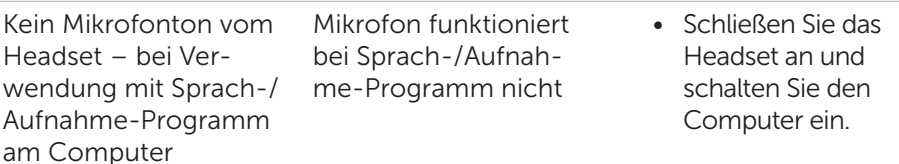

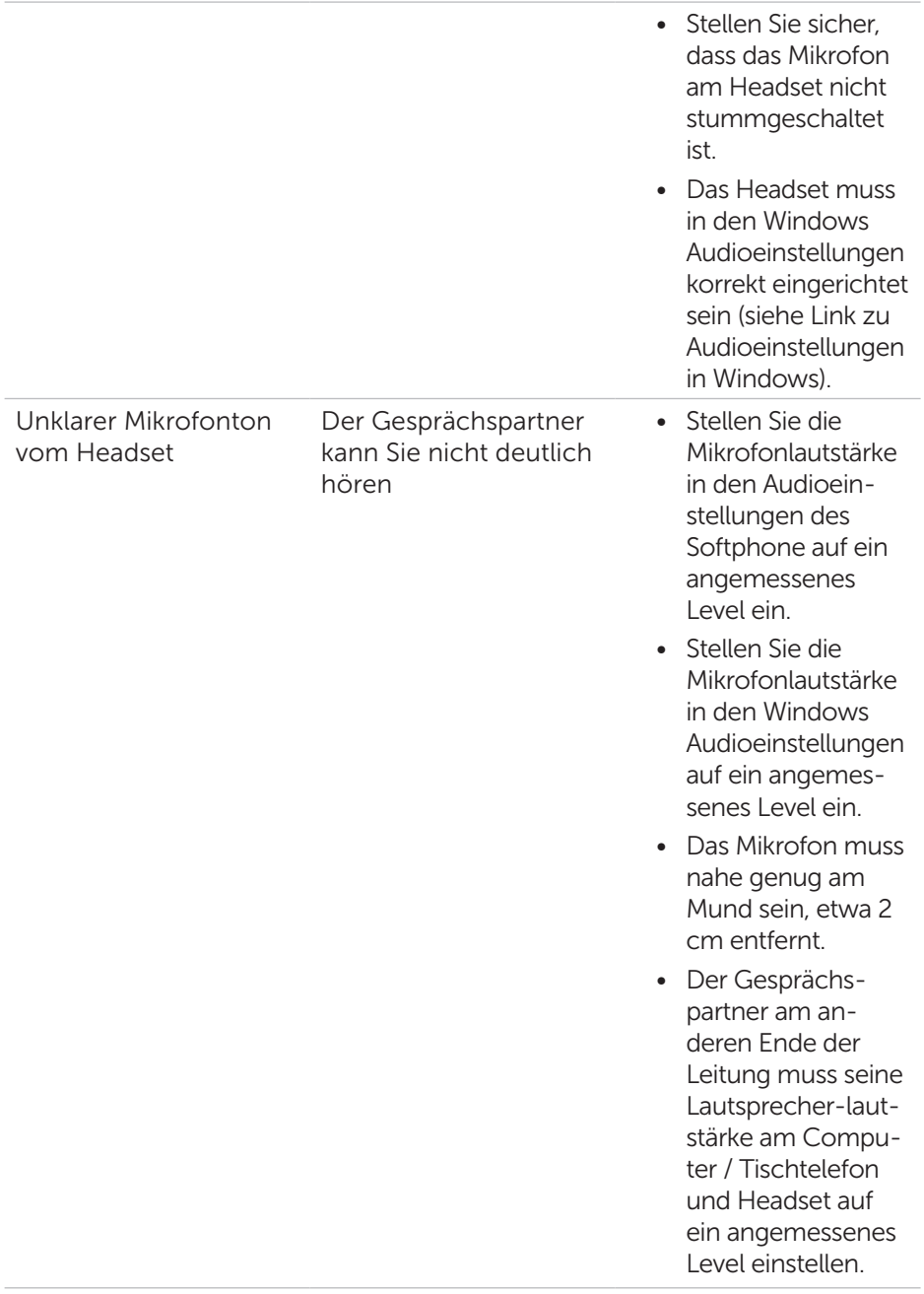

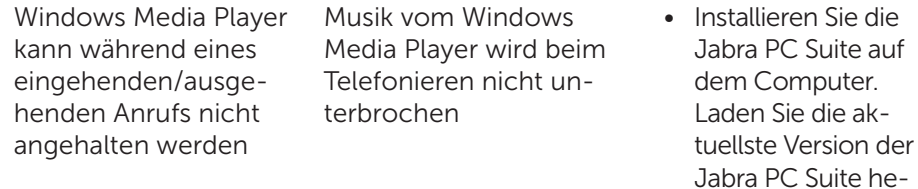

http://www.jabra. com/support/ jabra-pc-suite/ jabra-pc-suiteguide. • Öffnen Sie die Anwendung "Jabra Device Service"

runter und folgen Sie den Installationshinweisen:

- und wählen Sie die Registerkarte "Preferences" (Einstellungen) aus.
- Wählen Sie "Pause Windows Media Player when a call is initiated" (Windows Media Player bei einem Anruf anhalten) aus.

## Technische Daten

## Allgemein

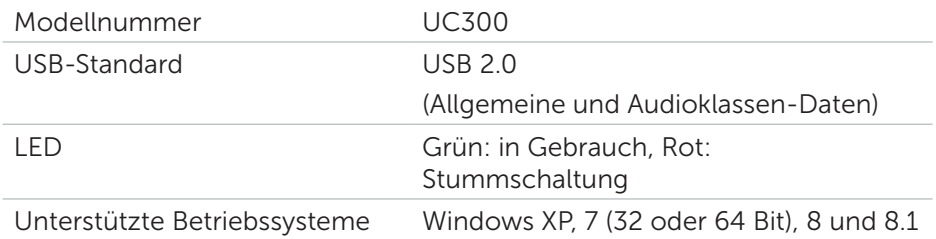

## Größe

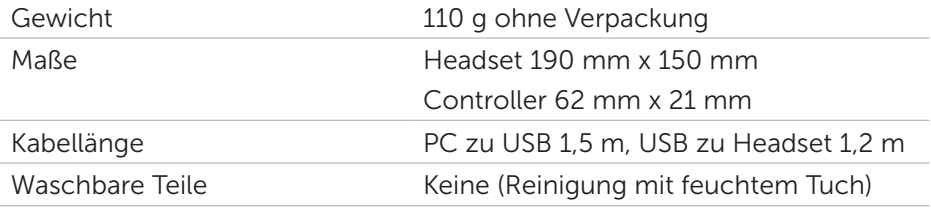

## Umgebung

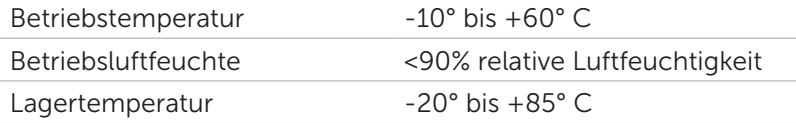

## Gewährleistung

#### *Eingeschränkte Gewährleistung und Rückgaberecht*

Alle Produkte der Marke Dell haben eine Hardware-Gewährleistung von 1 Jahr. Beim Kauf zusammen mit einem Dell-System gilt die Gewährleistung für das System.

#### *Für Kunden in den USA:*

Der Kauf und die Verwendung dieses Produkts unterliegt der Endbenutzervereinbarung von Dell, einsehbar auf http://www.dell.com/ terms. Dieses Dokument enthält eine verbindliche Schlichtungsklausel.

#### *Für Kunden aus Europa, dem Nahen Osten und Afrika:*

Alle verkauften und verwendeten Produkte der Marke Dell unterliegen den anwendbaren nationalen Verbraucherrechten, den Geschäftsbedingungen des Händlers (geltend für Sie und den Händler) und den Endbenutzer-Vertragsbedingungen von Dell.

Dell kann auch eine zusätzliche Hardware-Gewährleistung bieten – alle Details zum Endbenutzer-Vertrag von Dell und zu den Gewährleistungsbedingungen finden Sie auf http://www.dell.com. Wählen Sie Ihr Land am Ende der Startseite aus und klicken Sie dann auf "Geschäftsbedingungen" für die Endbenutzerbedingungen oder auf "Support" für die Gewährleistungsbedingungen.

#### *Für Kunden außerhalb der USA:*

Alle verkauften und verwendeten Produkte der Marke Dell unterliegen den anwendbaren nationalen Verbraucherrechten, den Geschäftsbedingungen des Händlers (geltend für Sie und den Händler) und den Gewährleistungsbedingungen von Dell.

Dell kann auch eine zusätzliche Hardware-Gewährleistung bieten – alle Details zu den Gewährleistungsbedingungen von Dell finden Sie auf http://www.dell.com. Wählen Sie Ihr Land am Ende der Startseite aus und klicken Sie dann auf "Geschäftsbedingungen" für die Endbenutzerbedingungen oder auf "Support" für die Gewährleistungsbedingungen.

## Gesetzliche Bestimmungen

Dell Pro Stereo Headset Modell: UC300 Regulierungsmodell: HSC011

## Gesetzliche Informationen

Warnung: Changes or modifications on this unit are not expressly approved by the party responsible for compliance which could void the user's authority to operate the equipment.

Dieses Gerät wurde getestet und hält die Grenzwerte eines digitalen Geräts der Klasse B gemäß Abschnitt 15 der FCC-Vorschriften ein. Diese Grenzwerte dienen zum angemessenen Schutz vor schädlichen Störungen beim privaten Gebrauch. Dieses Gerät generiert, verwendet und strahlt Hochfrequenzenergie aus und kann bei unsachgemäßer Installation und Verwendung schädliche Störungen bei Funkkommunikationen verursachen.

Es kann jedoch nicht garantiert werden, dass es bei einzelnen Installationen nicht trotzdem zu Störungen kommen kann.

Falls dieses Gerät für schädliche Störungen beim Radio- oder Fernsehempfang sorgt, was sich durch Aus- und Einschalten des Geräts feststellen lässt, sollte der Benutzer versuchen, die Störung auf folgende Weise zu beheben:

- Neuausrichtung oder Umsetzung der Empfangsantenne.
- • Vergrößerung des Abstands zwischen Gerät und Empfänger.
- • Anschließen des Geräts an eine Steckdose in einem anderen Schaltkreis als dem, an dem der Empfänger angeschlossen ist.
- • Hinzuziehen des Händlers oder eines erfahrenen Radio-/TV-Technikers.

Dieses Gerät ist für die Einhaltung der Klasse B FCC Grenzwerte mit abgeschirmten Kabeln zu verwenden.

## Von Agenturen genehmigt

Australien (RCM), Kanada (IC), EU/EFTA (CE), Japan (VCCI), Mexiko (NOM), Neuseeland (RCM), Russland (CU), Südkorea (KCC), USA (FCC).